T&K (TKI)- ja virtuaalipisteiden sekä vieraskielisen opetuksen merkitseminen, opintojakson toteutuksen perustiedot ja arvioinnit näkymässä, toteutuksen osat..

Ohjeet [videona](https://youtu.be/Ltm0zrrOKJo)

Ma 21.2.2022 klo 8.15 – 8.45 päivält[ä nauhoite](https://edukainuu-my.sharepoint.com/:v:/g/personal/mervi_ruotsalainen_kamk_fi/EXBF5NNAhetLu1O7N8UTWLABtIG4ObeTye_i3_6LHdkObg?e=8HZ9y5)

## Sisällys

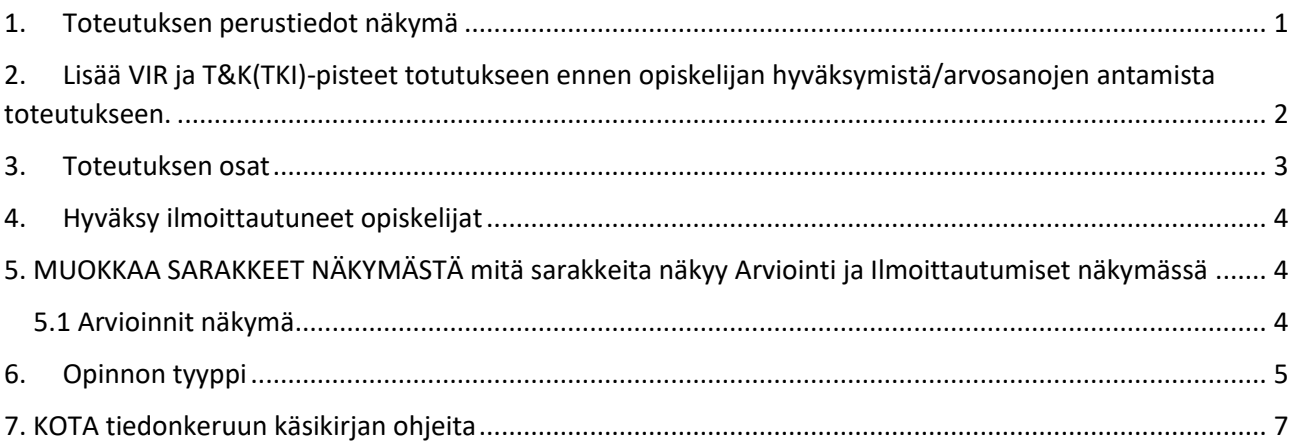

# <span id="page-0-0"></span>1. Toteutuksen perustiedot näkymä

**Ennen kuin opiskelija hyväksytään toteutukselle** voi opettaja merkitä valmiiksi opintojakson toteutukseen *T&K- ja virtuaalipisteet* sekä *opetuskielen* **Toteutuksen perustiedot kohdassa**.

Tämän jälkeen arvosanojen annon yhteydessä yllä määritetyt asiat kopioituvat jokaisen opiskelijan toteutuksen kokonaisarvosanaan ( ei toteutuksen osaan) . Opettajan ei tarvitse erikseen merkitä jokaiselle omaa merkintää kokonaisarvosanan kohdalle. Poikkeuksena tietenkin se, että jollekin opiskelijalle voi tulla erilainen merkintä, jonka voi korjata tapauskohtaisesti.

Esimerkki.

Avaa toteutus, johon määritetään ko pisteet.(Esim. Omat toteutukset listasta, oikea yläkulma tai omasta työaikasuunnitelmasta tai valikosta **Arviointi**/ *Toteutuksen arviointi* ja sinne toteutuksen koodi hakusanana ja sitten alhaalta Hae:,

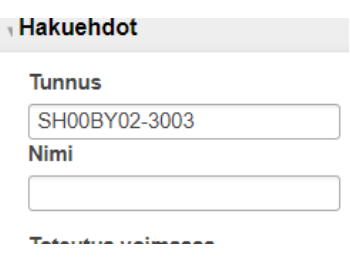

Avaa linkistä toteutus.

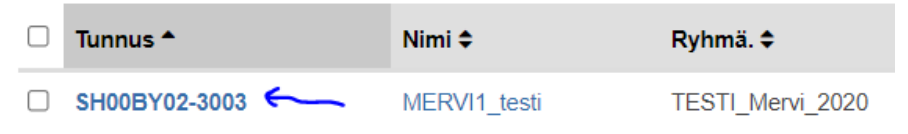

SH00BY02-3003

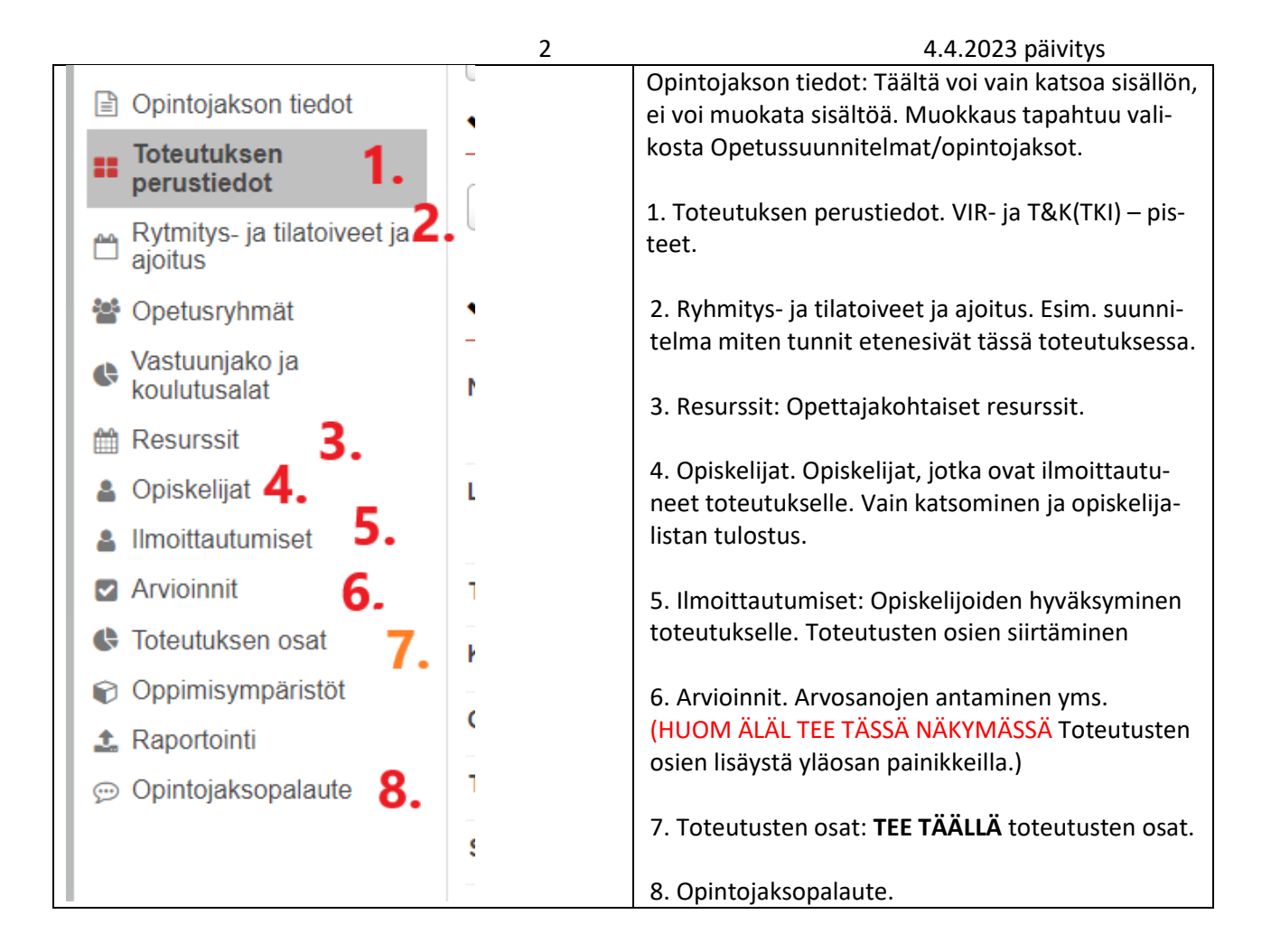

<span id="page-1-0"></span>2. Lisää VIR ja T&K(TKI)-pisteet totutukseen ennen opiskelijan hyväksymistä/arvosanojen antamista toteutukseen.

Esim. SH00BY02-3003 MERVI1\_testi - 1 op.

MASSAMUOKKAA toiminnon ohjeet Vir-, TKI- pisteiden ja opetuskielen sekä opinnon tyypin määrittämiseen löytyvät tästä ohjeesta. **[Uusia\\_ominaisuuksia\\_Pepissä\\_kevät2023.pdf](http://webadmin.kamit.fi/loader.aspx?id=cea40eb3-0c48-4f97-a581-3abde3737e80)**

Toteutusnäkymässä avautuu heti **Toteutuksen perustiedot** (kohta1).

**Muokkaa**- painikkeesta (kohta 1.A) päästään näkymään, jossa voidaan muuttaa toteutuksen tietoja.

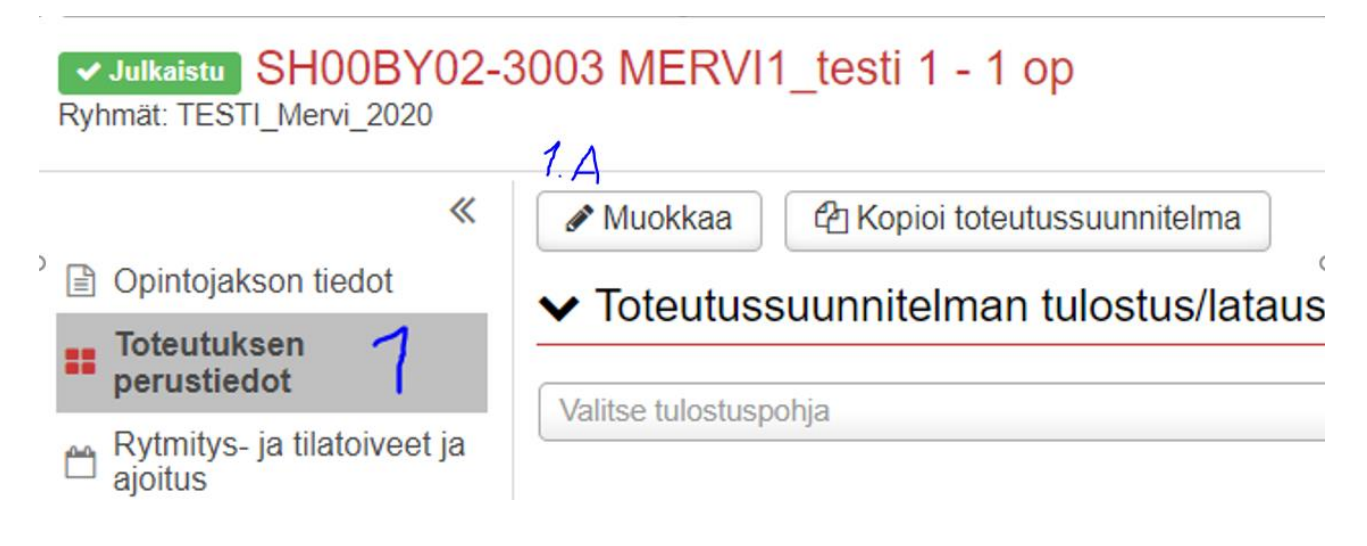

### 3 4.4.2023 päivitys

Muokkaus- tilassa opettaja pääsee määrittämään **Opetuskieli/-kielet** kohtaan **1.C** kielen (oletus suomenkieli ). Opettaja ei pääse määrittämään *Suorituskieli/-kielet* kohtaa **1. B**, vaan vain suunnittelijan oikeuden omaava.

Virtuaalipisteet **kohdassa1. D**. ja T&K -pisteet **kohdassa 1. E.**

### Lopuksi **Tallenna** muutokset

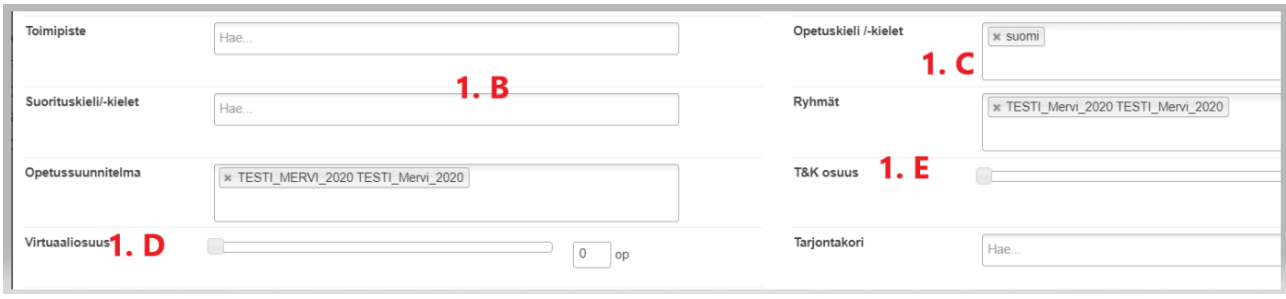

Kun VIR- ja T&K - tiedot on määritetty valmiiksi, niin tiedot siirtyvät suoran arvosanan annon puolella opiskelijan kokonaisarvosanan tiedoiksi ( ei toteutuksen osiin).

Tiedot eivät siirry enää syötettäessä 1.D ja 1.E kenttiin arviointinäkymään automaattisesti, jos on arviointipuolelle on annettu arvosanoja tai opiskelijat on hyväksytty toteutukselle.

## <span id="page-2-0"></span>3. Toteutuksen osat

Tee toteutuksen osat **Toteutuksen osat** (7.)valinnasta.

Kullekin toteutuksen osalle lisätään toteutuksen osan nimi (+ eng. kieli) ja opintopisteet. Osien opintopisteet eivät saa ylittää kokonaisopintopisteitä. Toteutuksen osana voi olla myös 0 op.

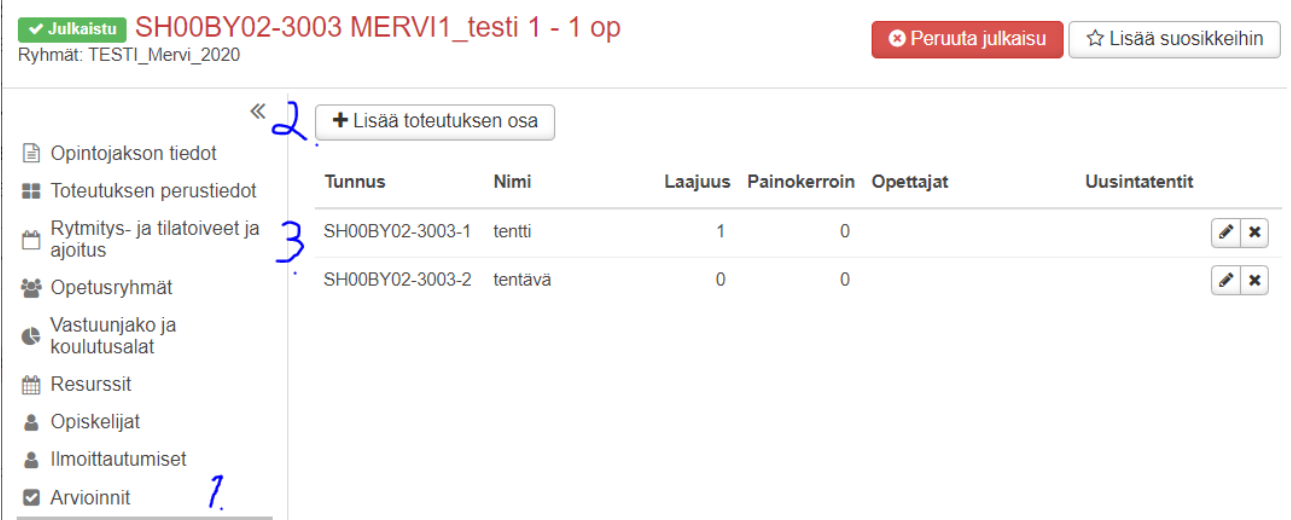

## <span id="page-3-0"></span>4. Hyväksy ilmoittautuneet opiskelijat

Valitse vasemmalta Ilmoittautumiset (5)

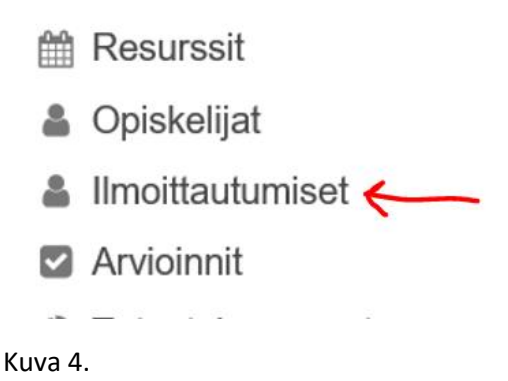

2.2 Rastitaan ilmoittautuneet opiskelijat ja kuitataan **Hyväksy valitut ja siirrä osat**

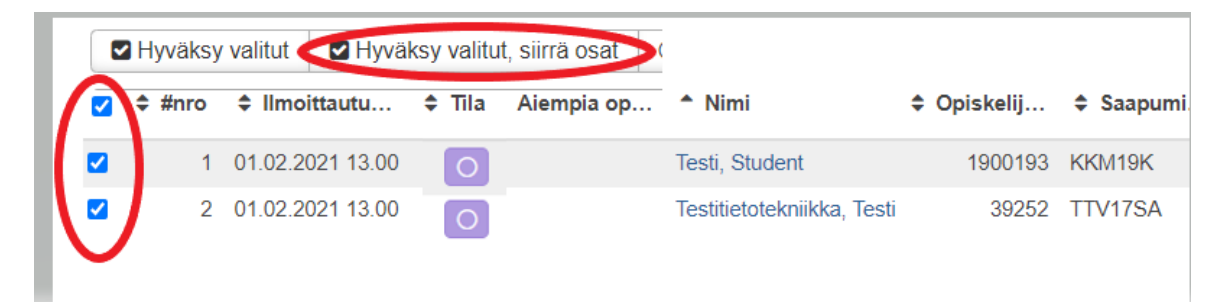

# <span id="page-3-1"></span>5. MUOKKAA SARAKKEET NÄKYMÄSTÄ mitä sarakkeita näkyy Arviointi ja Ilmoittautumiset näkymässä

Huom: Sarakkeet painikkeen (oikealla) kautta voit lisätä uusia sarakkeita näkymään. Esim Vir ja T&K- sarakkeet laittamalla rastin ko kohtaan. Samoin saapumisryhmä osoittaa opiskelijan saapumisryhmän. Sarakkeet kohdan listasta voi laittaa tarvittavat tietokenttärastit päälle ja niitä voi myös poistaa näkyvistä.

### <span id="page-3-2"></span>5.1 Arvioinnit näkymä

Kun ilmoittautuneet opiskelijat hyväksytään (Ilmoittautumiset kohta, kuva 4), niin kokonaisarvosanan kohtaan sarakkeisiin TKI (T&K) ja Vir pisteet ilmestyy määritetyt pisteet ko. sarakkeisiin **kohta 6** ja Kieli **kohta 7.**

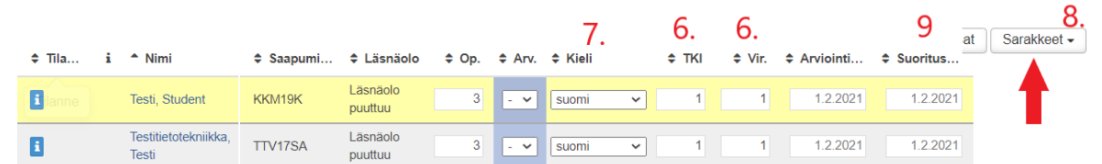

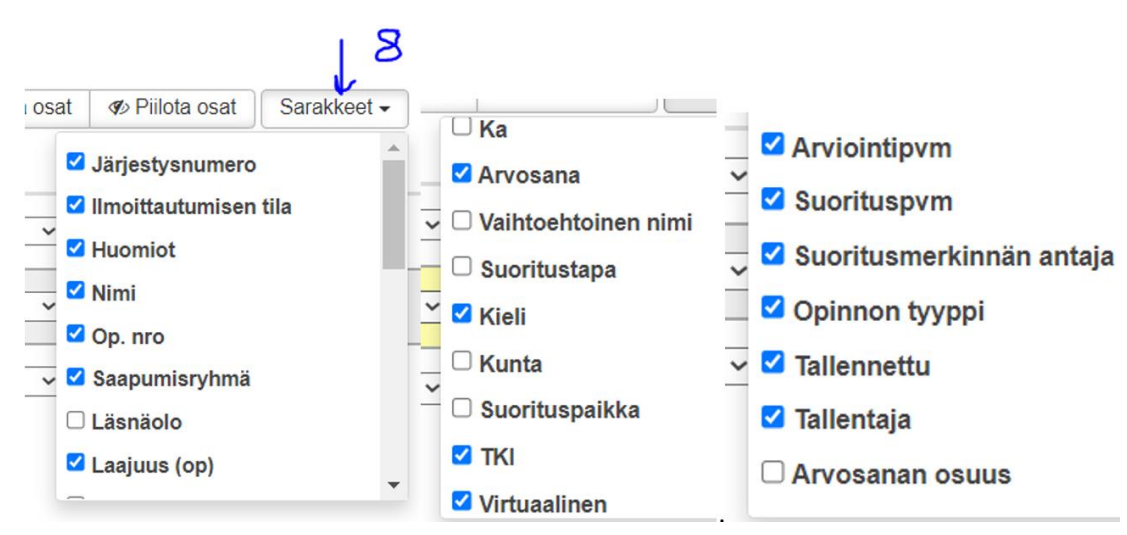

### Listattuna rastitettavat sarakkeet.

HUOM ! **Sarakkeet** painikkeen **kohta 8**. alta saadaan lisättyä sarakekenttiä. Kuvassa näkyvät T&K (TKI) ja Vir. pisteiden sarakkeet, kun ne on rastitettu sarakkeet painikkeen (8) alta. Saapumisryhmästä nähdään mistä ryhmästä opiskelija on. Suorituspvm. (9) on Virtaan menevä suorituspäivämäärä.

Jos jollekin opiskelijalle annetaan erilaiset pisteet, niin hänen kohdallaan muutetaan pisteiden määrää.

## <span id="page-4-0"></span>6. Opinnon tyyppi

Opinnon tyyppi kohdasta on tärkeää määrittää onko opintojakson toteutus **opinnäytetyöhön liittyvä opinto, harjoittelu, Ulkomainen harjoittelu.**

Opinnon tyyppi **suoritus on suomi toisena tai vieraana kielenä** tarkoittaa opintoja, joita kielten opettajat merkitsevät ko tyypiksi tietyissä opinnoissa. (Kyseessä opintojaksot: Finnish for Foreigners 1, Finnish for Foreigners 2, Finnish for Foreigners 3, Finnish for Exchange Students, Finnish Language and Work Life (vanhoille ryhmille))

Arv. = arvosana

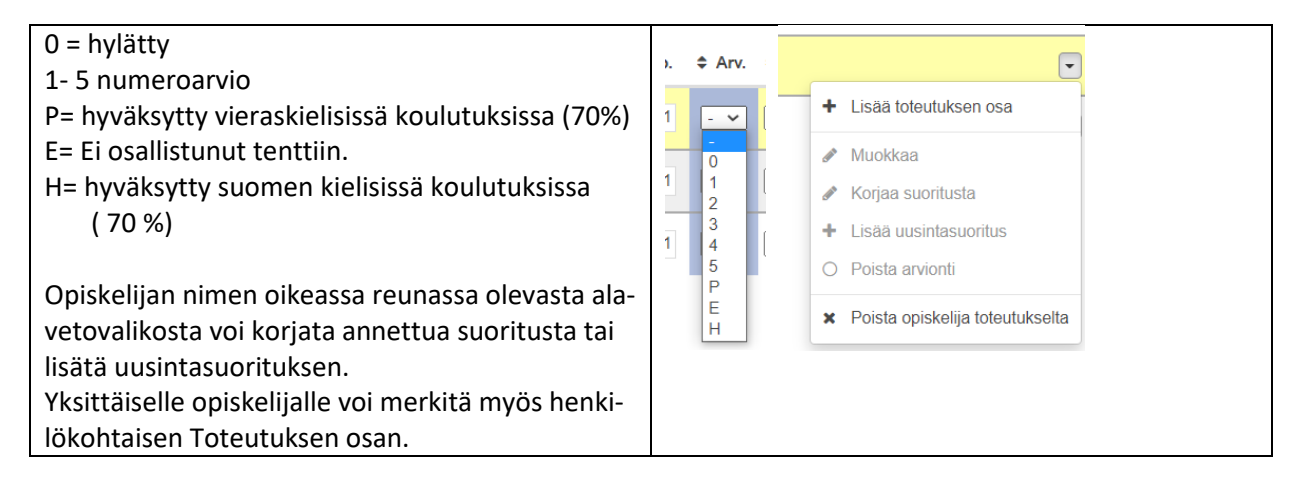

### Raportteja suorituslistauksista.

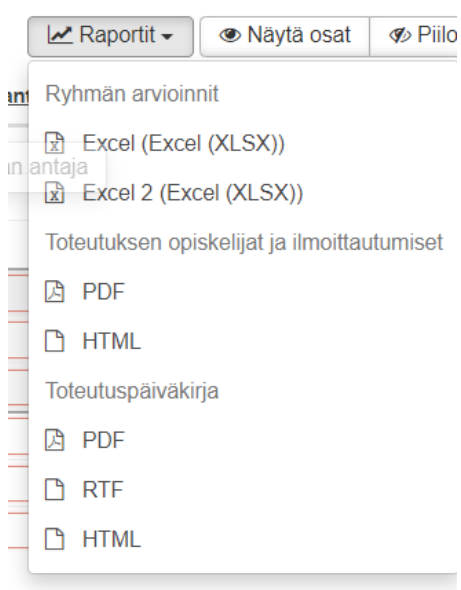

#### *Ryhmän arvioinnit*

#### RTF raportti

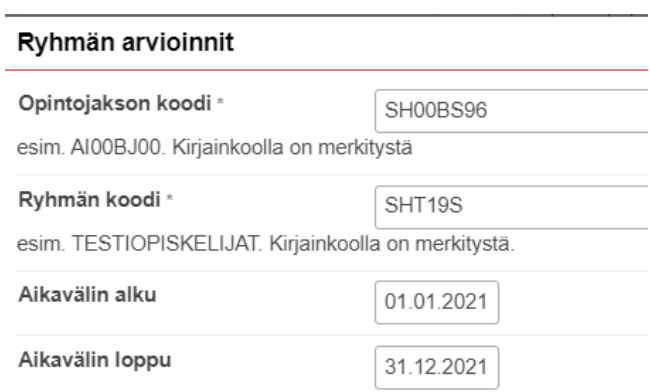

# Ryhmän SHT19S arvioinnit opintojaksolta SH00BS96 aikavälillä 1.1  $-31.12.2021$

### Tutkimus-, ja kehittämis- ja innovaatio-osaaminen

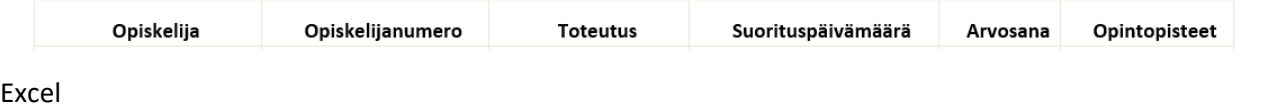

Raporttiotsikot:

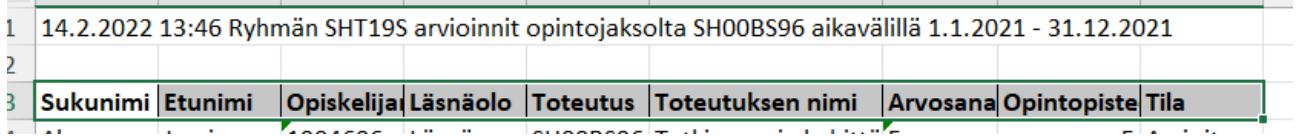

*Toteutuksen opiskelijat ja ilmoittautumiset.*

Raportti ( Suoritettu tai Ei suoritettu. Ei arvosanaa)

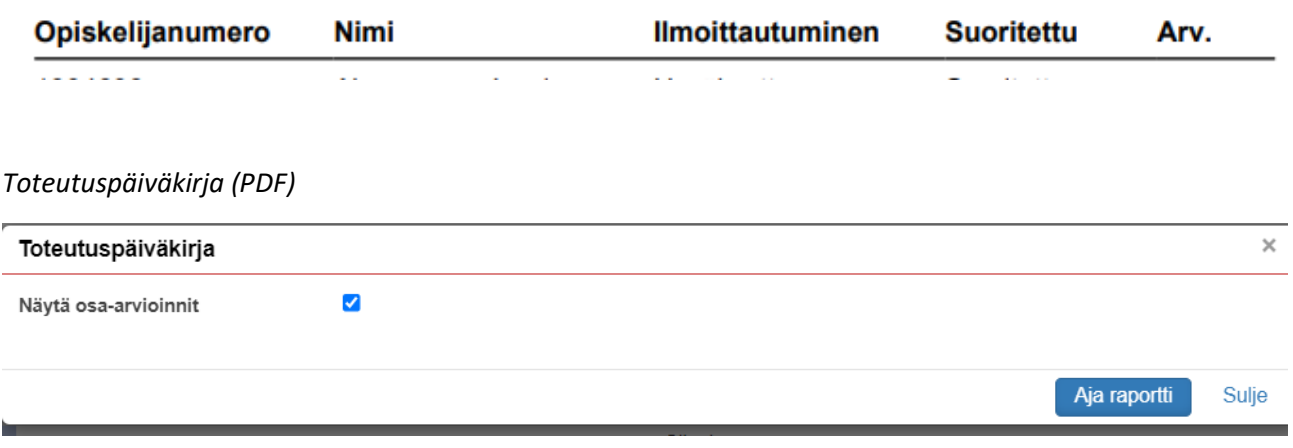

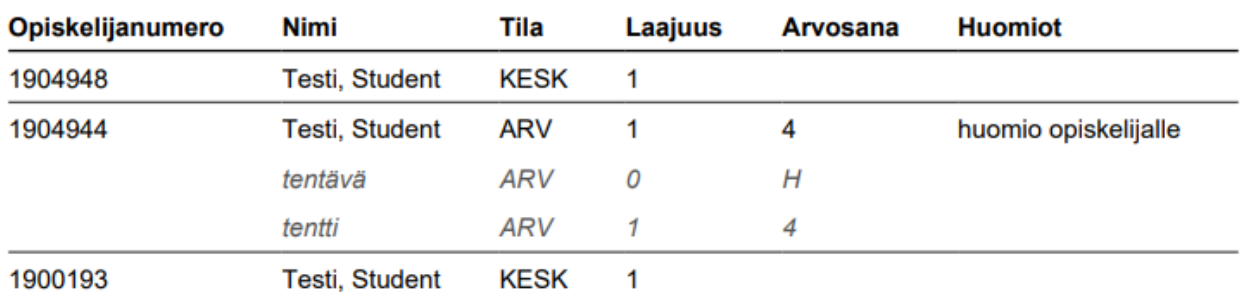

5 = kiitettävä, 4 ja 3 = hyvä, 2 ja 1 = tyydyttävä, 0 = hylätty, H = hyväksytty, E = ei osallistunut tenttiin

ARV = arvioitu suoritus, HYL = hylätty suoritus, ILM = ilmoittautunut, KESK = arvionti kesken

# <span id="page-6-0"></span>7. KOTA tiedonkeruun [käsikirjan](https://wiki.eduuni.fi/display/cscsuorat/3.1.1+AMK+Opintopistetiedonkeruu+2022#id-3.1.1AMKOpintopistetiedonkeruu2022-3.1.1.1TKI-hankkeessasuoritetutopintopisteet/opinn%C3%A4ytety%C3%B6) ohjeita

*3.1.1.1 TKI-hankkeessa suoritetut opintopisteet / opinnäytetyö*

### **Kuvaus**

### *Kaikkia TKI-opintopisteitä koskeva kuvaus:*

Tutkimus-, kehittämis- ja innovaatiotoiminnalla (TKI) tarkoitetaan systemaattista toimintaa tiedon lisäämiseksi ja tiedon käyttämistä uusien sovellusten löytämiseksi. Kriteerinä on, että toiminnan tavoitteena on kehittää jotain oleellisesti uutta. Tutkimus- ja kehittämistoimintaan sisällytetään perustutkimus, soveltava tutkimus sekä kehittämistyö.

TKI-hankkeessa suoritetuiksi opintopisteiksi lasketaan kaikki ne opintopisteet, jotka ovat syntyneet sellaisissa työelämän tutkimiseen tai kehittämiseen tarkoitetuissa sisäisissä tai ulkopuolisella rahoituksella toimivissa hankkeissa tai toimeksiannoissa, jotka täyttävät Tilastokeskuksen määritelmän. Tutkimus-, kehittämis- ja innovaatiotyö voi olla ulkopuolisella rahoituksella toimivaan projektiin liittyvä tai sitten työelämältä tullut toimeksianto kehittämishankkeesta, joka on nivottu opiskelijan koulutusohjelmaan. TKI-opintopisteiksi voidaan lukea harjoittelu silloin, kun se liittyy johonkin projektiin tai toteutetaan projektiluonteisesti (projektin täyttäessä Tilastokeskuksen määrittelyn).

### **TKI-hankkeissa suoritetun opinnäytetyön opintopisteet:**

Ulkopuoliselle taholle tehtävästä opinnäytetyöstä annettavat opintopisteet ovat TK-opintopisteitä vain, jos ammattikorkeakoulun ja ulkopuolisen tahon välillä on etukäteen sovittu opinnäytetyön TKtavoitteista. Mikäli opinnäytetyö tehdään ammattikorkeakoululle, voidaan siitä saadut opintopisteet kirjata TK-opintopisteiksi silloin, kun opinnäytetyön TK-tavoitteista on sovittu etukäteen. Opinnäytetyön kohteena voi olla jo olemassa oleva tietoaines, uusi tietoaines, toiminta, tapahtuma, työ- tai työmenetelmä, ohjelma, tuote, tuotos tai produktio. TKI-hankkeessa suoritetusta opinnäytetyöstä annettavat opintopisteet ovat 100% TK-opintopisteitä, ellei erikseen olla etukäteen sovittu muusta %-osuudesta.

Hankkeistetusta opinnäytetyöstä voidaan saada TK-opintopisteitä, mutta vain siinä tapauksessa, että TK-määritelmä täyttyy (ei automaattisesti).

TK-toiminnan käsitteet ja määritelmät laajemmin osoitteessa: [http://www.tilastokes](https://eur01.safelinks.protection.outlook.com/?url=http%3A%2F%2Fwww.tilastokeskus.fi%2Ftil%2Ftkke%2Fkas.html&data=04%7C01%7Cmervi.ruotsalainen%40kamk.fi%7Ce4bf9d00bb6f4e84501708d9eba41613%7C5b59d99410324fbc870536544c6e0edb%7C0%7C0%7C637799912242659599%7CUnknown%7CTWFpbGZsb3d8eyJWIjoiMC4wLjAwMDAiLCJQIjoiV2luMzIiLCJBTiI6Ik1haWwiLCJXVCI6Mn0%3D%7C3000&sdata=UvveKsUXRBoS7Y9rt4DdbLRy9A2Q07Nwj%2BoWz%2FpJV7k%3D&reserved=0)[kus.fi/til/tkke/kas.html.](https://eur01.safelinks.protection.outlook.com/?url=http%3A%2F%2Fwww.tilastokeskus.fi%2Ftil%2Ftkke%2Fkas.html&data=04%7C01%7Cmervi.ruotsalainen%40kamk.fi%7Ce4bf9d00bb6f4e84501708d9eba41613%7C5b59d99410324fbc870536544c6e0edb%7C0%7C0%7C637799912242659599%7CUnknown%7CTWFpbGZsb3d8eyJWIjoiMC4wLjAwMDAiLCJQIjoiV2luMzIiLCJBTiI6Ik1haWwiLCJXVCI6Mn0%3D%7C3000&sdata=UvveKsUXRBoS7Y9rt4DdbLRy9A2Q07Nwj%2BoWz%2FpJV7k%3D&reserved=0)

*3.1.1.2 TKI-hankkeessa suoritetut opintopisteet / harjoittelu*

### **Kuvaus**

Ks. TKI-opintosuoritusten tarkka määrittely yltä, kohdasta 3.1.1.1.

TKI-opintopisteiksi voidaan lukea harjoittelu silloin, kun se liittyy johonkin projektiin tai toteutetaan projektiluonteisesti (projektin täyttäessä Tilastokeskuksen määrittelyn). Harjoittelusta saatavat opintopisteet ovat TK-opintopisteitä silloin, kun etukäteen on sovittu (amk tai ulkopuolinen taho) harjoittelujakson TK-tavoitteista. Harjoittelu voidaan sijoittaa koko laajuudessaan TK-opintopisteiksi, ellei etukäteen ole sovittu muusta %-osuudesta.

*3.1.1.3 TKI-hankkeessa suoritetut opintopisteet / muu opiskelu*

### **Kuvaus**

Ks. TKI-opintosuoritusten tarkka määrittely yltä, kohdasta 3.1.1.1.

TKI-hankkeessa suoritetut opintopisteet, jotka eivät kuulu harjoitteluun tai opinnäytetöihin. TKI-opintopisteet voivat syntyä hankkeessa, projektissa tai osana yksittäistä opintojaksoa silloin, kun:

a) mukana on ulkopuolista rahoitusta tai työelämän toimeksianto ja kirjallinen sitoumus toimeksiannon luonteesta tai

b) opintoihin sisältyy ongelmien ratkaisua siten, että niiden parissa työskentelyyn liittyy tulosten raportointivelvollisuus ongelman tarjonneelle taholle (ulkopuolinen taho / amk).

Molemmissa tapauksissa arvioidaan tulosten tuottamiseen ja raportointiin kuluneen ajan osuus opintojakson kestosta. Tämä %-osuus merkitään kaikille kyseiseen opintojaksoon osallistuneille opiskelijoille TKI-opintopisteiden osuudeksi kyseisestä opintojaksosta.

### **3.1.8.1 Opinnäytetyön hankkeistettu tieto**

### **Tämä tieto on lisätty nyt opinnäytetyön seurantalomakkeelle omaksi kohdaksi.**

Tiedot opinnäytetöistä kerätään **ohjauksen aloittain ja koulutustyypeittäin** (nuorten koulutus = päivätoteutus, aikuiskoulutus = monimuotototeutus ja ylemmät amk-tutkinnot). Tapauksissa, joissa opinnäytetyöllä on useampia tekijöitä, tilastoidaan se niin monta kertaa kuin työllä on tekijöitä. Erikseen kerätään tieto mikäli opinnäytetyö on hankkeistettu. Opinnäytetyö, josta on saatu TKI-opintopisteitä ei automaattisesti ole hankkeistettu opinnäytetyö. Hankkeistetun opinnäytetyön määritelmä on alla.

### **Kuvaus**

Opinnäytetyön hankkeistuksesta tulee aina olla kirjallinen sopimus kahden sopijaosapuolen välillä ja tuon sopimuksen tulee olla tehtynä ennen opinnäytetyön aloittamista. Opinnäytetyö on hankkeistettu silloin, kun joku (yksi tai useampi) seuraavista kriteereistä täyttyy:

- Työelämä maksaa joko ammattikorkeakoululle tai opiskelijalle työn tekemisestä.
- Opinnäytetyölle on nimetty ohjaajaksi työelämän edustaja.
- Työyhteisön tarkoituksena on alusta lähtien hyödyntää opinnäytetyön tuloksia omassa toiminnassaan.

Lähteitä:

Suoritus on suomi toisena tai vieraana kielenä.

<https://wiki.eduuni.fi/pages/viewpage.action?pageId=197671517>